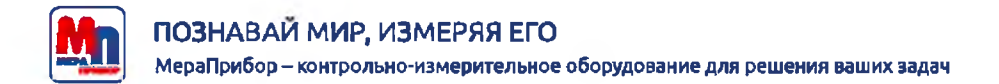

## **РУКОВОДСТВО ПО ЭКСПЛУАТАЦИИ**

# **ДАТЧИК СКОРОСТИ ВЕТРА МПВ-602.20000**

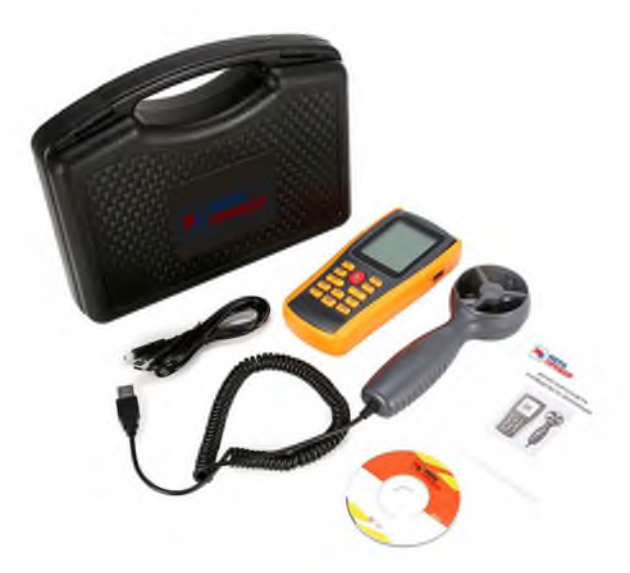

#### **По вопросам продаж и поддержки обращайтесь:**

**А**рхангельск (8182)63-90-72 **А**стана +7(7172)727-132 **А**страхань (8512)99-46-04 **Б**арнаул (3852)73-04-60 **Б**елгород (4722)40-23-64 **Б**рянск (4832)59-03-52 **В**ладивосток (423)249-28-31 **В**олгоград (844)278-03-48 **В**ологда (8172)26-41-59 **В**оронеж (473)204-51-73 **Е**катеринбург (343)384-55-89 **И**ваново (4932)77-34-06 **И**жевск (3412)26-03-58 **И**ркутск (395) 279-98-46

**К**азань (843)206-01-48 **К**алининград (4012)72-03-81 **К**алуга (4842)92-23-67 **К**емерово (3842)65-04-62 **К**иров (8332)68-02-04 **К**раснодар (861)203-40-90 **К**расноярск (391)204-63-61 **К**урск (4712)77-13-04 **Л**ипецк (4742)52-20-81 **М**агнитогорск (3519)55-03-13 **М**осква (495)268-04-70 **М**урманск (8152)59-64-93 **Н**абережные Челны (8552)20-53-41 **Н**ижний Новгород (831)429-08-12

**Н**овокузнецк (3843)20-46-81 **Н**овосибирск (383)227-86-73 **О**мск (3812)21-46-40 **О**рел (4862)44-53-42 **О**ренбург (3532)37-68-04 **П**енза (8412)22-31-16 **П**ермь (342)205-81-47 **Р**остов-на-Дону (863)308-18-15 **Р**язань (4912)46-61-64 **С**амара (846)206-03-16 **С**анкт-Петербург (812)309-46-40 **С**аратов (845)249-38-78 **С**евастополь (8692)22-31-93 **С**имферополь (3652)67-13-56

**Т**аджикистан (992)427-82-92-69

Смоленск (4812)29-41-54 **С**очи (862)225-72-31 **С**таврополь (8652)20-65-13 **С**ургут (3462)77-98-35 **Т**верь (4822)63-31-35 **Т**омск (3822)98-41-53 **Т**ула (4872)74-02-29 **Т**юмень (3452)66-21-18 **У**льяновск (8422)24-23-59 **У**фа (347)229-48-12 **Х**абаровск (4212)92-98-04 **Ч**елябинск (351)202-03-61 **Ч**ереповец (8202)49-02-64 **Я**рославль (4852)69-52-93

**К**иргизия (996)312-96-26-47

**К**азахстан (772)734-952-31

**Эл. почта mar@nt-rt.ru || Сайт: http://mera.nt-rt.ru**

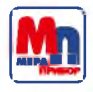

# **СОДЕРЖ АНИЕ**

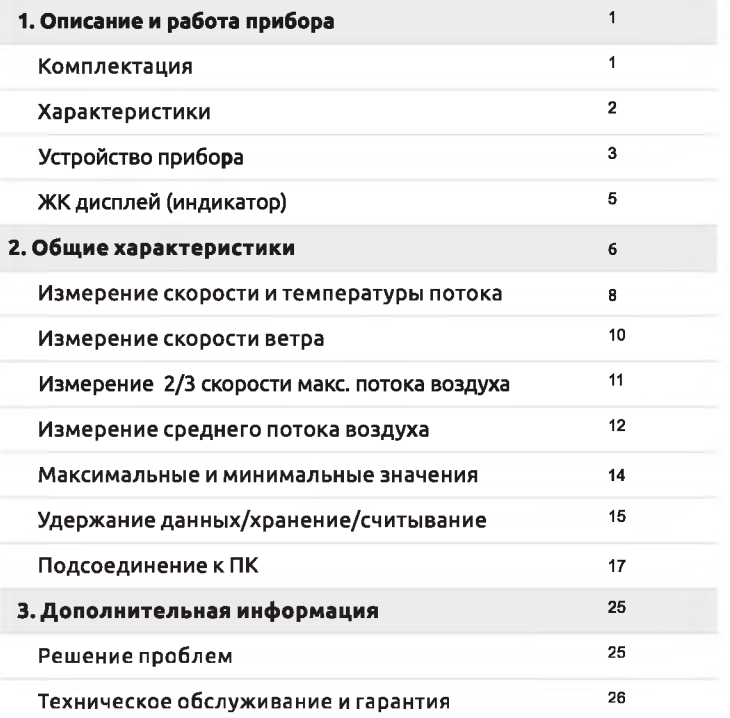

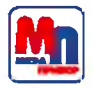

## **ВНИМАТЕЛЬНО ПРОЧИТАЙТЕ**

#### Спасибо за покупку прибора!

Аккуратно распакуйте посылку и убедитесь, что все части прибора на месте, а также, что отсутствуют повреждения.

В противном случае - обратитесь к производителю.

### **Комплектация**

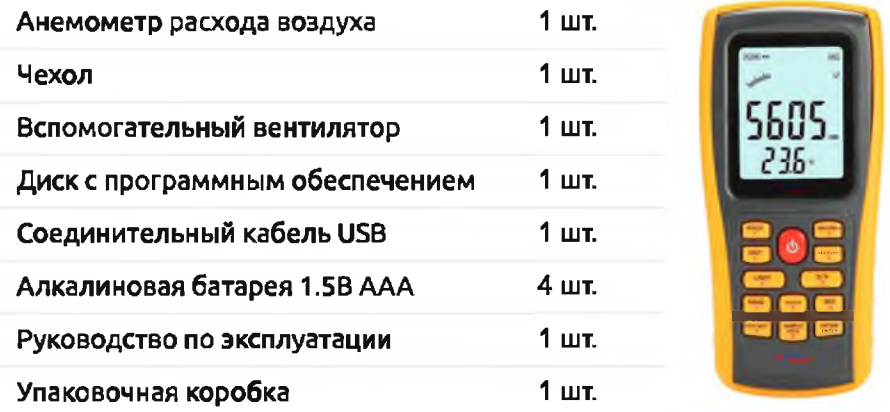

Датчик скорости ветра МПВ-602.20000 позволяет быстро и максимально точно измерять скорость движения, температуру и объем воздушного потока.

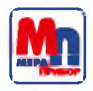

## **ХАРАКТЕРИСТИКИ**

Измерение скорости ветра

Проверка перевод единиц измерения скорости ветра

Измерение максимальной и минимальной скорости ветра

Измерений 2/3 скорости макс. и среднего расхода воздуха

Функции регистрации данных, хранения и удаления

Функция индикации низкого заряда батареи

Функция автоматического выключения (Автовыключение 10 минут)

Память - 500 записей

Подсветка

Подсоединение к ПК с помощью USB кабеля

Кнопка тревоги

Большой ЖКдисплей

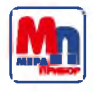

МПВ 602.20000 **РУКОВОДСТВО** 

# Устройство прибора

### MNB-602.20000

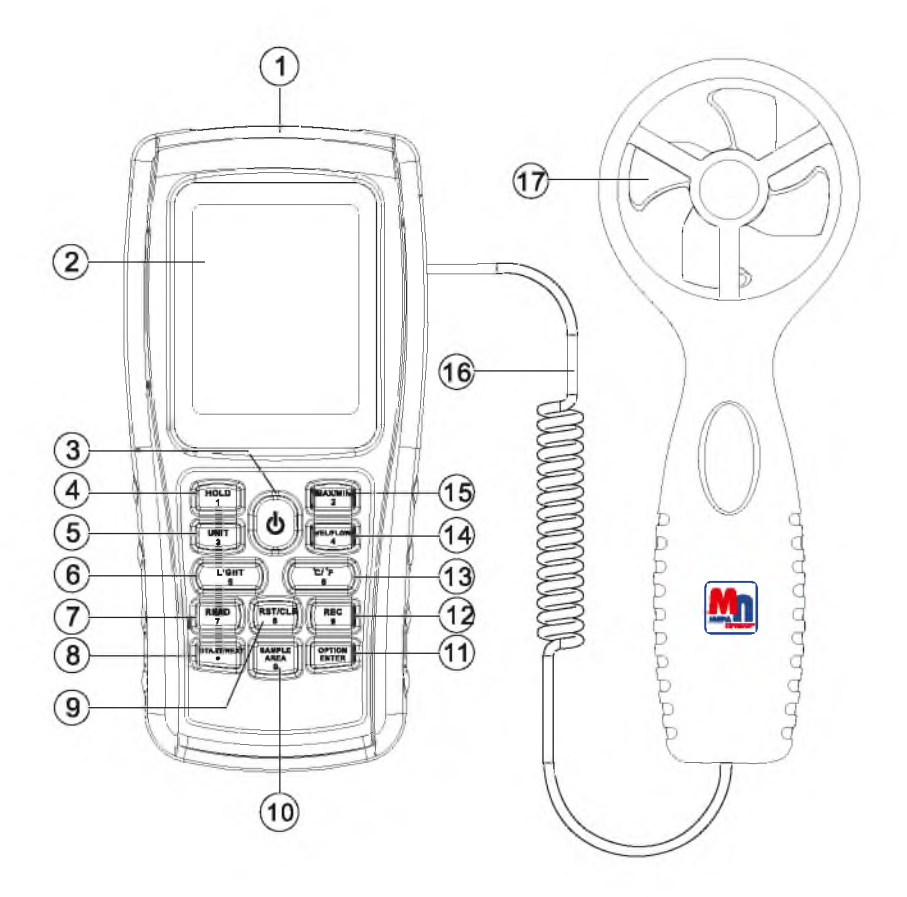

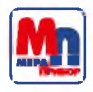

## **ЭЛЕМ ЕНТЫ УПРАВЛЕНИЯ ПРИБОРОМ**

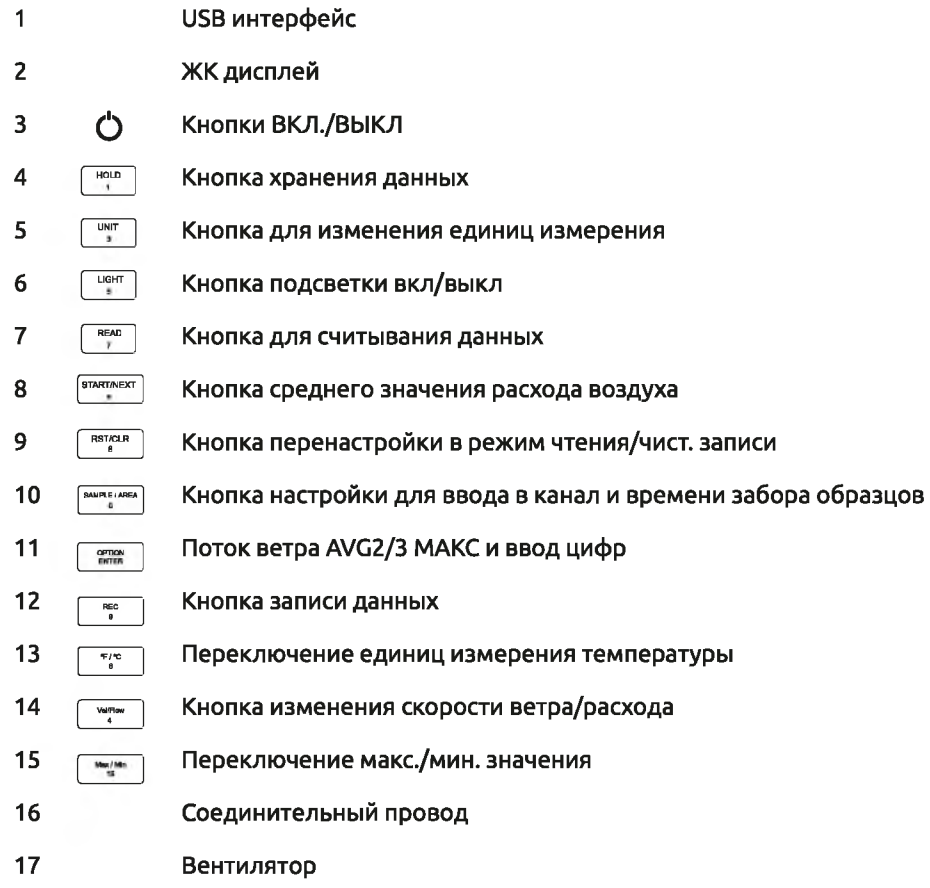

## **Примечание**

**Вышеизложенные объяснения функций кнопок изложены вкратце. См. руководство по эксплуатации для получения дальнейшей информации.**

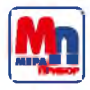

# **ЭЛЕМЕНТЫ ДИСПЛЕЯ**

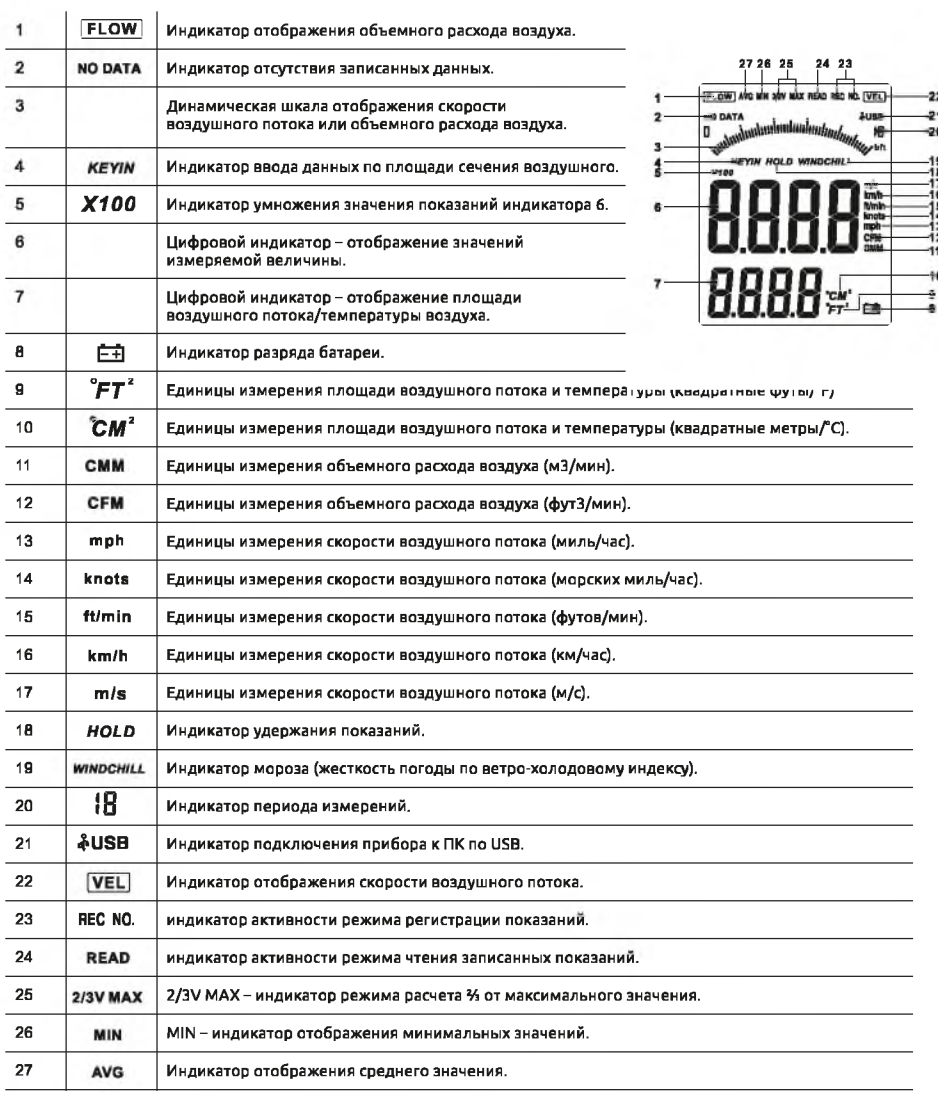

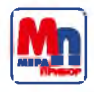

## **Общие характеристики**

### 1. Диапазон измерений скорости ветра

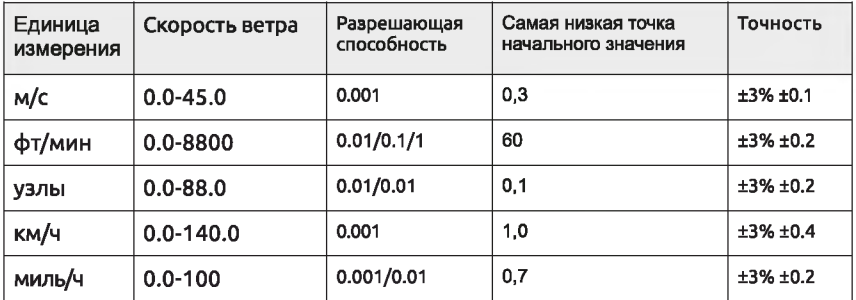

## 2. Диапазон измерений потока ветра

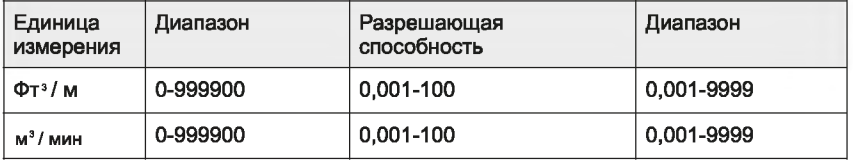

### 3. Единицы измерения

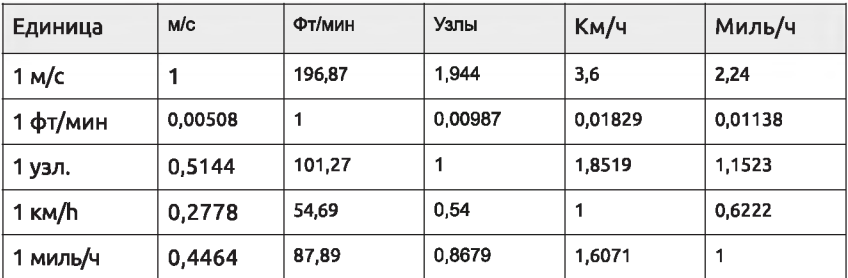

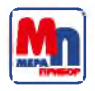

#### 4. Диапазон температуры воздуха

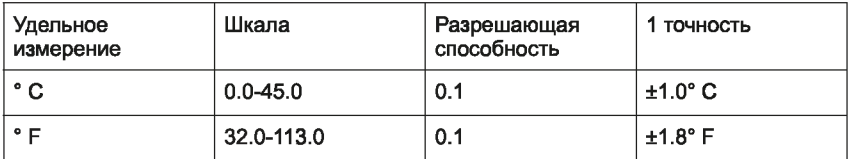

#### 5. Рабочие условия

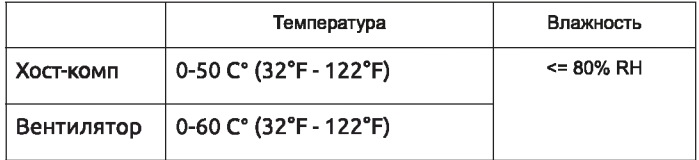

#### 6. Условия хранения

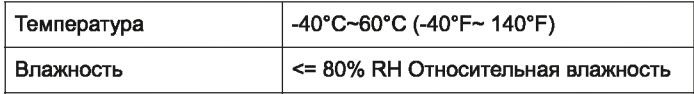

- **7. Питание: ААА 1.5В алкалиновая батарея \* 4шт.**
- **8. Индикация при низком заряде батареи: 4.4В ±0.2В**
- **9. Стандартный ток: 2 микроампер**
- **10. Рабочий ток: 18мА**
- **11. Срок службы батареи: 20ч (постоянное использование)**
- **12. Размеры: датчик: 77x36x164мм вентилятор: 65x29x172мм**
- **13. Вес нетто: ЗЗОг (без батареи)**

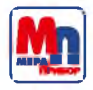

MNB 602.20000 **РУКОВОДСТВО** 

[VEL]

I.

813

יףח?

### Измерение скорости и температуры ветра

Откройте крышку батарейного отсека, и вставьте батареи как показано на рисунке ниже:

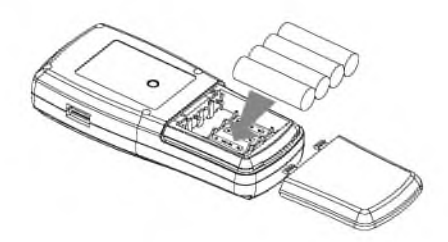

Нажмите кнопку " $\bigcirc$ ", все символы отобразятся на экране на 1 сек., затем, прибор будет в режиме текущей скорости ветра и температуры, ЖК дисплей будет выглядеть как показано ниже:

Выберите желаемую единицу измерения скорости ветра и температуры:

1) Нажмите кнопку "UNIT", единицы измерения будут варьироваться следующем образом м/с, км/ч, фт/мин, узл., миль в час. (единицы измерения по умолчанию м/с):

2) Нажмите "°С/"°F", и сможете выбрать между °С/°F (по умолчанию выбрано 0 С°)

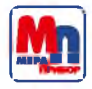

### **Измерение скорости ветра**

Нажмите кнопку "VEL/FLOW" для того, чтоб перейти в режим "FLOW", как показано ниже:

(если значение площади было установлено ранее - будет показана последняя настройка)

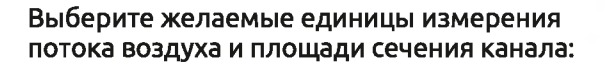

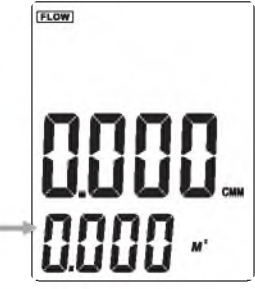

a. Нажмите кнопку "UNIT", произойдет конвертация единица измерения между мЗ/м и фтЗ/м (по умолчанию будет мЗ/м)

b. Нажмите кнопку "UNIT", ед. изм. поменяются между м 2 и фт2 . (по умолчанию М 2)

c. Ед. площади: м2 и фт2 конвертируется в соответствии выбранными единицами измерения расхода воздуха.

Если единицей потока ветра является СММ, единицей площади будет М; Если единицей потока ветра является CFM, единицей площади будет FT.

Нажмите кнопку "AREA", 4 цифры исчезнут с верхнего дисплея нажмите кнопки с цифрами, чтоб ввести параметры новой площади, такие как 1.6, затем, нажмите кнопку "ENTER" для подтверждения. Тем временем на ЖК дисплее будет отображаться следующее:

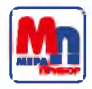

### Измерение среднего потока воздуха

- Нажмите кнопку "VEL/FLOW" для входа в режим "FLOW";  $\bullet$
- Выберите необходимую ед. из., нажав кнопку UNIT, например,  $\bullet$  . Выберите СММ (м3/м) для потока воздухам 2 для площади поперечного сечения канала;
- Нажмите кнопку "AREA", буквенные обозначения на ЖК дисплее  $\bullet$ исчезнут, и вы сможете ввести нужные параметры по площади, например, 1.6, нажмите "ENTER" для подтверждения;
- Снова нажмите кнопкуе "OPTION" для
- выбора "AVG", на ЖК дисплее будет так,
- как указано на рис. ниже:

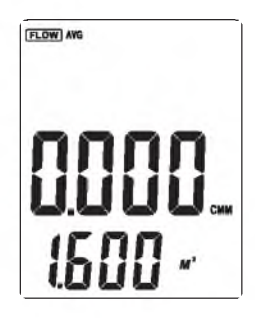

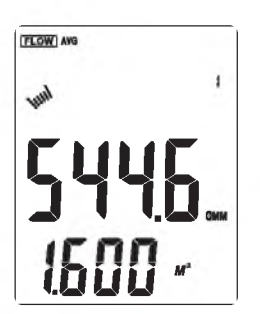

Направьте вентилятор в определенную точку канала, нажмите кнопку "NEXT", в правом нижнем углу ЖК дисплея отобразится серийный номер, тем временем, вы сможете получить первые значения расхода.

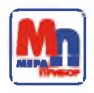

Затем, выберите другую точку расположения прибора, нажмите  $\bullet$  . кнопку NEXT для того, чтоб получить следующие значения - средние значения расхода воздуха и скорости ветра.

Повторите все описанные выше процедуры, чтоб получить различные средние значения за 12 заходов:

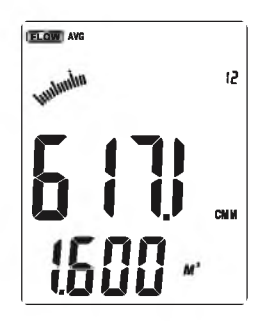

Снова нажмите кнопку "ОРТІОН" для выхода в меню со средними значениями.

Формула вычисления среднего расхода поток =1/Ν Σ: (скорость) \* (свободная плошадь)

### Примечание

Среднее значение отображается при нажатии кнопки NEXT. если ветер присутствует в шахте канала, тогда, соответствующие результаты измерений будут отображаться на ЖК дисплее.

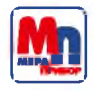

## **Максимальные и минимальные значения**

В процессе измерения потока и скорости ветра, нажмите кнопку''МАХ/MIN" для получения макс. и мин. значений Нажмите снова кнопку, чтоб выйти:

1) При измерении макс. значения скорости ветра, "МАХ" будет отображаться в верхнем углу экрана, как показано ниже:

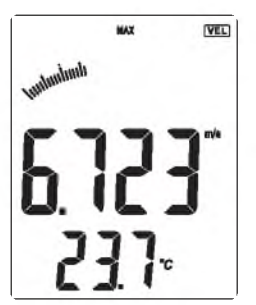

2) При измерении минимального значения скорости ветра, a "MIN" будет отображаться в верхнем углу экрана, как показано ниже:

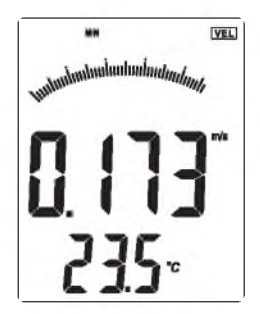

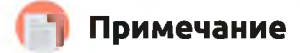

Процедура при измерении макс./мин. расхода воздуха такая же, как при измерении скорости ветра.

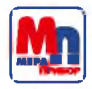

## Удержание/хранение/считывание и удаление данных

#### Удержание данных

При измерении скорости ветра и расхода, нажмите кнопку "HOLD" для удержания данных, снова нажмите кнопку "HOLD". чтоб вернуться к нормальному режиму работы.

#### Хранение данных

1) Постоянное (одноразовое) хранение: в режиме "VEL", настраивается частота забора образцов=0 нажав кнопку "SAMPLE" и вводя "0" как время забора, затем, нажмите "ENTER". Теперь, после нажатия "REC", текущее значение будет сохранено.

2) Автоматическое хранение данных: в режиме "VEL" нажмите кнопку " SAMPLE" и введите данные о частоте забора образцов, (от 1 до 99 сек., используя кнопки с цифрами), затем, нажмите "ENTER" для подтверждения. Нажмите кнопку "REC" для того, чтоб начать сохранение данных при каждом заборе. Значок "REC" появится на ЖК дисплее, обозначая. что функция сохранения данных активирована. Снова нажмите кнопку "REC» для того, чтоб завершить процесс сохранения данных.

3) Нажмите кнопку "REC", чтоб прекратить запись.

#### Последовательное чтение сохраненных данных:

1) Нажмите кнопку "READ", и вы сможете считать сохраненные данные последовательно. на дисплее сначала отобразится серийный номер, а затем - данные.

2). Нажмите кнопку"RST", чтоб вернуться к нормальному режиму работы.

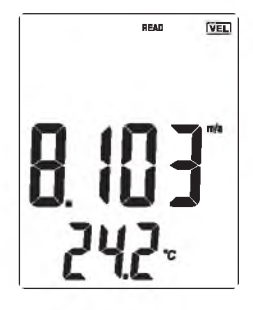

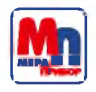

#### Данные в памяти хранятся в случайном режиме: Нажмите кнопку"SAMPLE" и введите номер записи, затем, нажмите кнопку "ENTER" и желаемые данные отобразятся. Нажмите кнопку «RESET» для выхода как показано на рис. ниже:

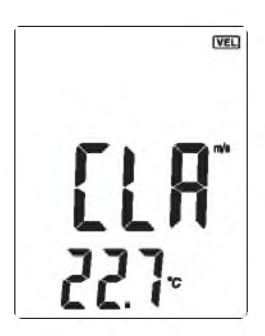

Удаление сохраненных данных: Нажмите кнопку "CLEAR" на 5 секунд, а затем, появится CRL на дисплее, указывая на то, что все сохраненные данные удалены.

### **Примечание**

В режиме мгновенного сохранения данных, пользователю необходимо сначала нажать кнопку "SAMPLE" и ввести «О» сек., затем, нажмите "ENTER" для завершения настройки частоты заборов.

b. Нажмите кнопку "REC", чтоб завершить процесс записи, иначе, данные будут неверными.

c. Максимальное количество сохраненных показаний - 500.

d. Если число значения больше, чем общее количество данных, хранимых в памяти, на дисплее отобразятся последние сохраненные.

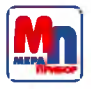

#### **Подсоединение к ПК**

#### **1) Требования по настройке компьютера:**

- Процессор: Pentium бООмГц или более;
- Свободный USB интерфейс;
- Самое низкое разрешение экрана 800\*600 (или значительно выше), цветовой режим;
- не менее 8мБ памяти;
- не менее 50мБ памяти на раб. столе;
- Операционная система: MICROSOFT WINDOWS 98/МЕ/ 2000/ХР НОМЕ/ХР PROFESSIONAL 32В1Т

### **2) Установите ПО с диска:**

Введите диск в дисковод, нажмите на символ драйвера, 2 раза нажмите на "Anemometer setup.exe". Для входа в программу, нажмите **"NEXT",** как показано на рисунке:

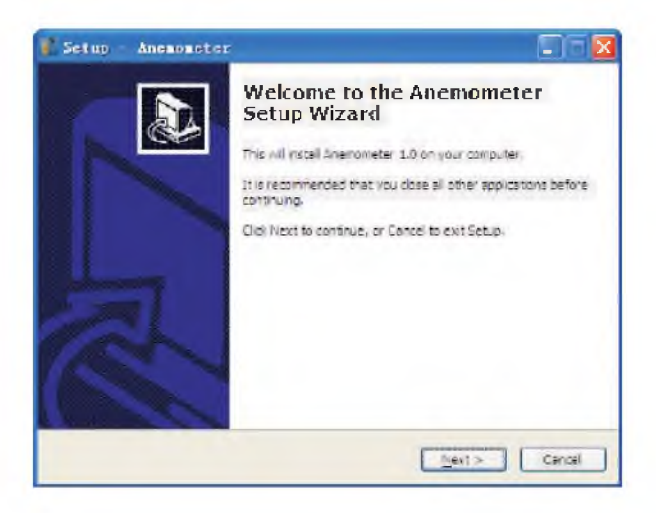

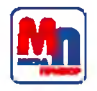

Следуйте указаниям мастера настроек и нажмите на **"NEXT",** затем, выберите **"Create a desktop icon"** (создание ярлыка на рабочем столе).

Появится слово **«Finish»** - окончено, выберите **"Run Anemometer"** для того, чтоб завершить установку, как показано ниже:

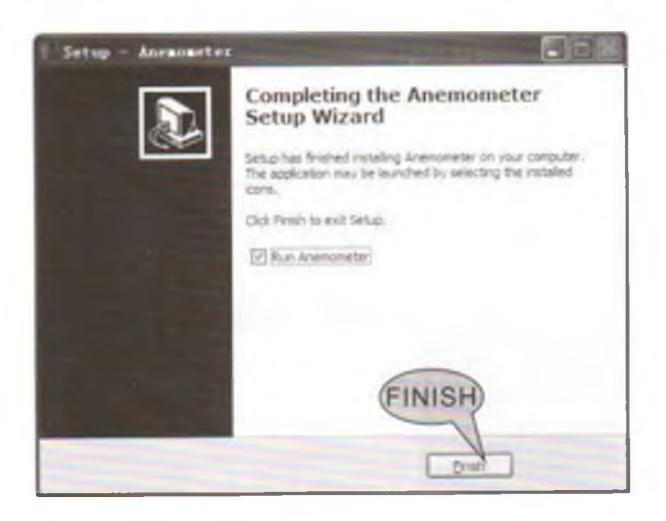

ПРИМЕЧАНИЕ:

1) Два раза нажмите на ярлык ПО на рабочем столе (путь для запуска меню - Start /Program me / Anemometer)

2) Если вы хотите удалить данное ПО ,откройте "контрольную панелы". затем, 2 раза нажмите на "add/delete program" (добавить или удалить программу) Выберите "Anemometer" в списке и нажмите на кнопку "удалить".

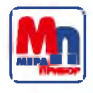

## 3) Интерфейс ПО (программного обеспеспечения)

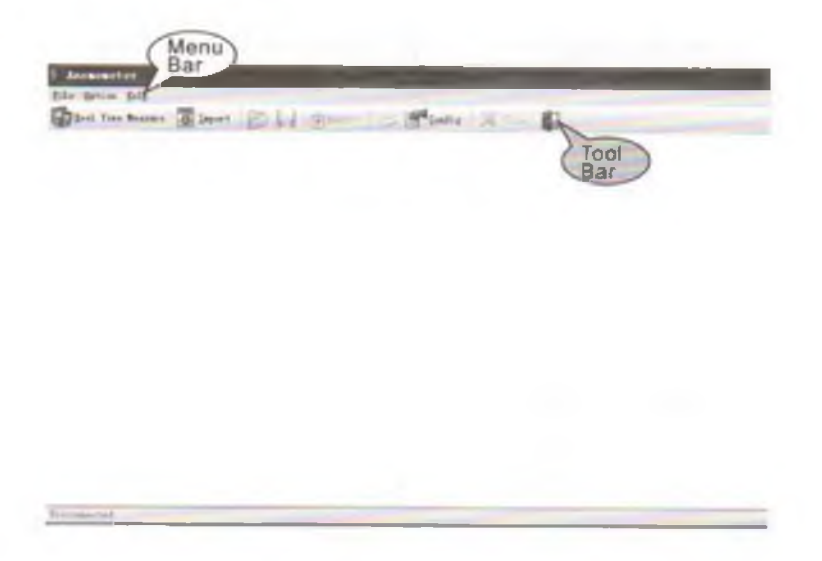

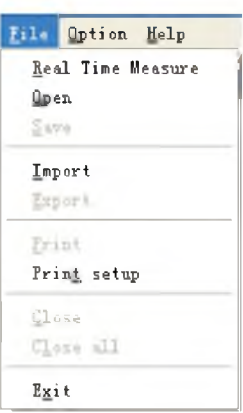

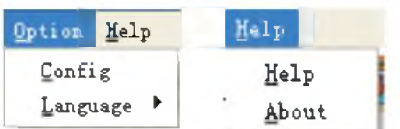

Панель меню опций: Панель меню помощи

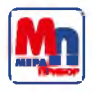

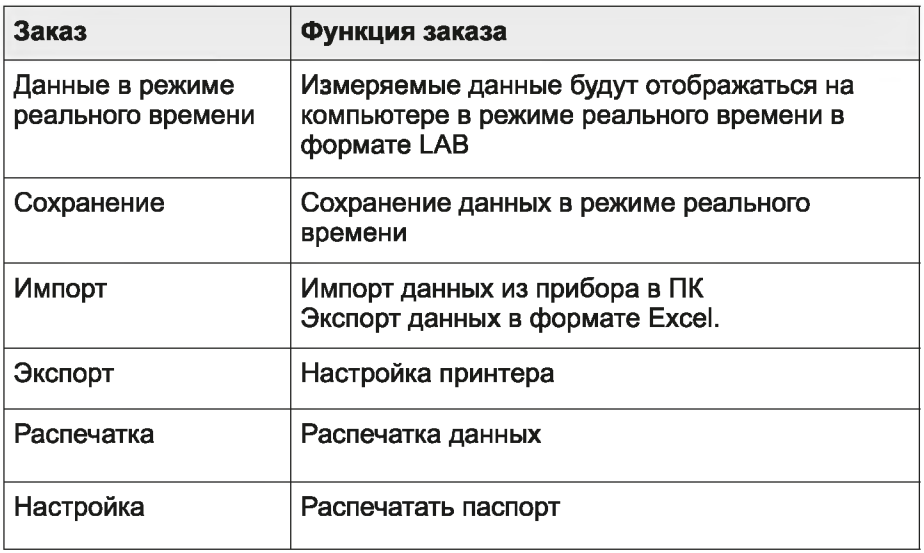

#### **Примечание:**

Язык : английский / китайский / упрощенный / китайский. По умолчанию - английский.

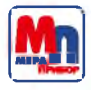

## Информация об инструментах:

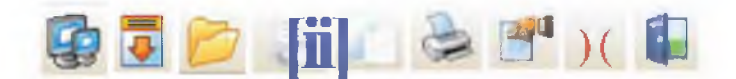

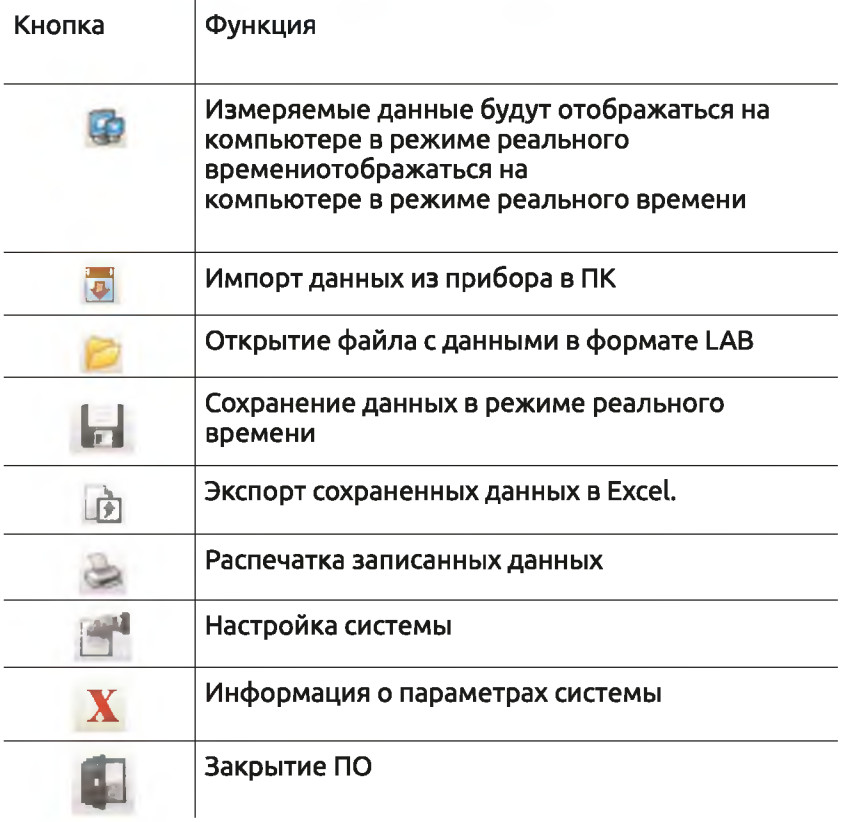

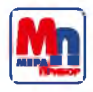

### 4) Введите один конец соединительного кабеля в USB слот, расположенный сверху на корпусе устройства; Второй конец кабеля введите в свободный USB слот на вашем ПК, При подключении устройства к ПК: на дисплее отобразится символ USB;

В противном случае, символ не отобразится.

## 5) Измерения в режиме реального времени

Нажмите на "File/Real Time Measure" (файл/сохранение в режиме реального времени)или выберите В специальный ярлык инструмента с соответствующей функцией для входа в режим измерений в реальном времени; нажмите кнопку"Start to Measure" (начать измерение) для того, прекратить измерение в режиме реального времени - нажмите "Stop Measure" (прекратить измерения).

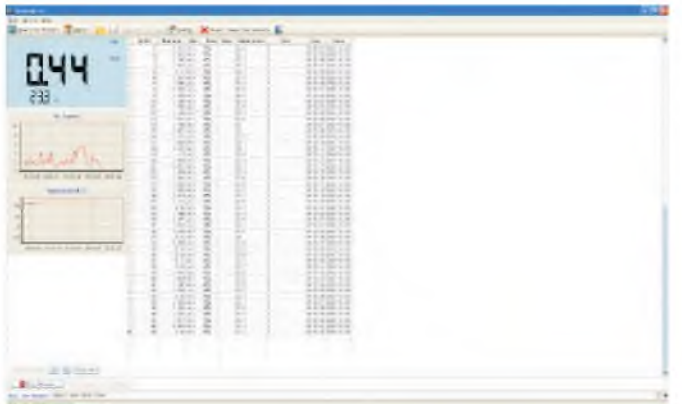

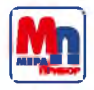

## Функции кнопок

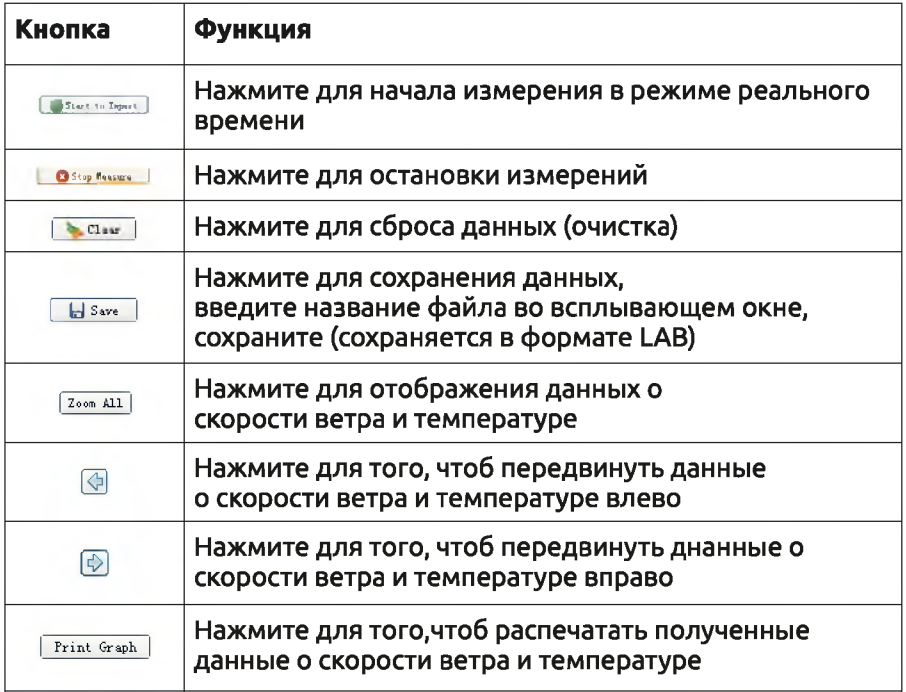

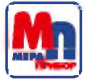

### 6) Загрузка данных:

Нажмите на 'Import Data" (импорт данных) в меню "Файл" или на кнопку "импорт данных" в на панели инструментов, нажмите на кнопку start to Import (начать импорт) и данные будут скопированы в ваш компьютер:

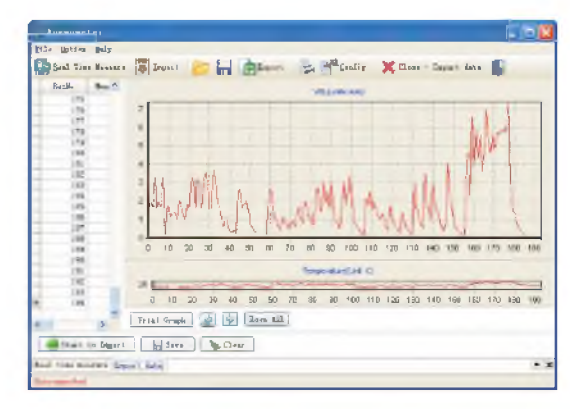

## Описание функций кнопок:

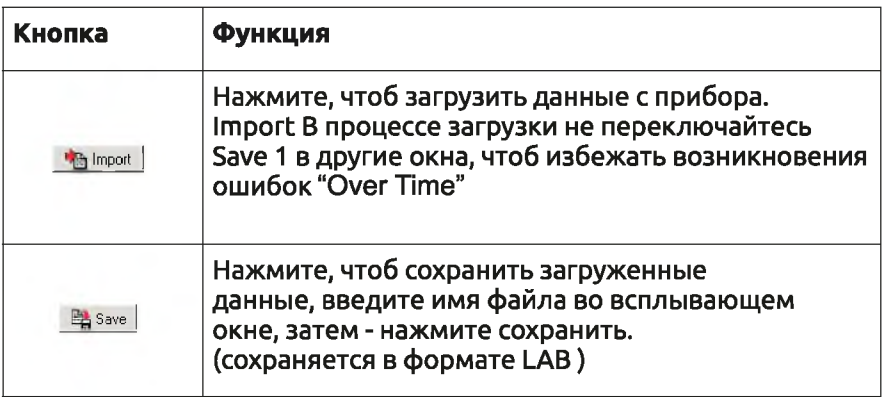

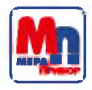

## Дополнительная информация

## Решение проблем

Ниже представлен список действий, если прибор не работает корректно:

1) На экране ничего не отображается

Проверьте, верно ли введена батарея. Откройте отсек для батарей. Убедитесь, что символы "+ " "-" на батарее соответствуют символам, нарисованным на отсеке для батарей.

2) Если прибор не подключается к ПК - проверьте кабель на наличие повреждений, если повреждения есть - замените кабель.

3) Если прибор не считывает показания скорости ветра верным образом, проверьте, не заблокирован ли вентилятор.

4) Если прибор не считывает показания температуры верно, проверьте, не поврежден ли датчик температуры.

5) Если прибор неверно считывает данные - убедитесь, что, прибор функционирует в правильных температурных условиях и в установленных условиях влажности.

#### По вопросам продаж и поддержки обращайтесь:

Архангельск (8182)63-90-72 Астана +7(7172)727-132 Астрахань (8512)99-46-04 Барнаул (3852)73-04-60 Белгород (4722)40-23-64 Брянск (4832)59-03-52 Владивосток (423)249-28-31 Волгоград (844)278-03-48 Вологда (8172)26-41-59 Воронеж (473)204-51-73 Екатеринбург (343)384-55-89 Иваново (4932) 77-34-06 Ижевск (3412)26-03-58 Иркутск (395) 279-98-46

Казань (843) 206-01-48 Калининград (4012)72-03-81 Калуга (4842)92-23-67 Кемерово (3842)65-04-62 Киров (8332)68-02-04 Краснодар (861)203-40-90 Красноярск (391) 204-63-61 Курск (4712)77-13-04 Липецк (4742)52-20-81 Магнитогорск (3519)55-03-13 Москва (495)268-04-70 Мурманск (8152)59-64-93 Набережные Челны (8552)20-53-41 Севастополь (8692)22-31-93 Нижний Новгород (831)429-08-12 Симферополь (3652)67-13-56

Новокузнецк (3843) 20-46-81 Новосибирск (383)227-86-73 Омск (3812)21-46-40 Орел (4862)44-53-42 Оренбург (3532)37-68-04 Пенза (8412) 22-31-16 Пермь (342) 205-81-47 Ростов-на-Дону (863)308-18-15 Рязань (4912)46-61-64 Самара (846) 206-03-16 Санкт-Петербург (812)309-46-40 Хабаровск (4212)92-98-04 Саратов (845)249-38-78

Таджикистан (992)427-82-92-69

Смоленск (4812)29-41-54 Сочи (862)225-72-31 Ставрополь (8652)20-65-13 Сургут (3462) 77-98-35 Тверь (4822)63-31-35 Томск (3822)98-41-53 Тула (4872)74-02-29 Тюмень (3452)66-21-18 Ульяновск (8422) 24-23-59 Уфа (347)229-48-12 Челябинск (351)202-03-61 Череповец (8202)49-02-64 Ярославль (4852)69-52-93

Киргизия (996)312-96-26-47 Казахстан (772) 734-952-31

Эл. почта mar@nt-rt.ru || Сайт: http://mera.nt-rt.ru